# Quick Start Guide

#### Introduction

Rev. B

This quick start guide is a visual guide of the steps required to install the CLiC Glass system. The detailed manual can be found using the QR code on the right or on our website: <u>www.clicglass.com</u> The installer **MUST** read and understand the controller manual in it's entirety and rely on that document for all warnings, procedures, and standards.

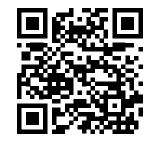

### **Pre-Wiring Steps**

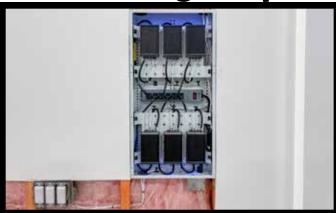

**Step 1** — Find a suitable location for the electronics (i.e. Mechanical Room). Must have a wire path to the window of 100 meters (328 ft) or less, and access to 120VAC.

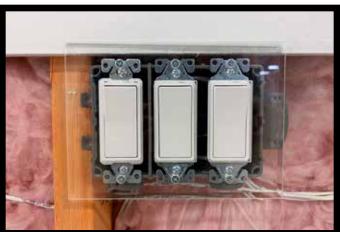

**Step 3** — Run a seperate wire pair to a location in the room for a wall mounted switch or to the automation system if one is being used.

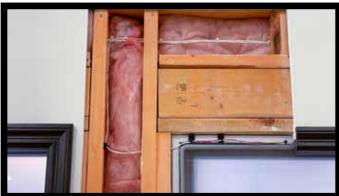

**Step 2** — Run a 18-2 CL3 cable from the electronics location to <u>each glass panel</u>. This will be used to power the windows from Glass Output A and B. **Note** — Leave sufficient wire at the window frame for final connections.

#### **IMPORTANT**

**ALL** protective films must be removed prior to connection of the glass controller!

Removal of protective films can produce an electric discharge which could **damage** connected electronics.

**DO NOT** apply power prior to completing all wiring connections and terminations.

Only connect a **single** CLiC glass panel to each controller.

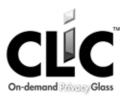

## **Installation Steps**

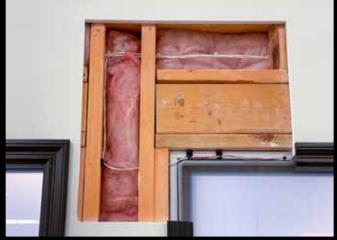

**Step 1** — Terminate wiring to the two conductors at the glass panel or window frame.

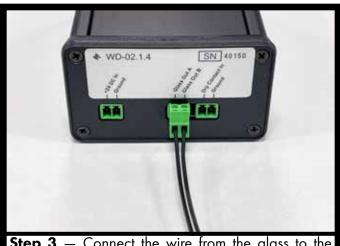

**Step 3** — Connect the wire from the glass to the "Glass Output A" and "Glass Output B" terminals on the controller.

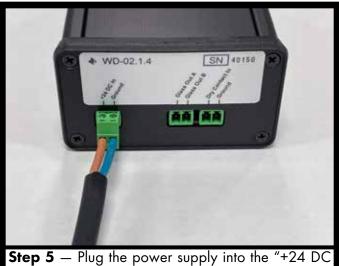

**Step 5** — Plug the power supply into the "+24 DC In" and "Ground" terminals.

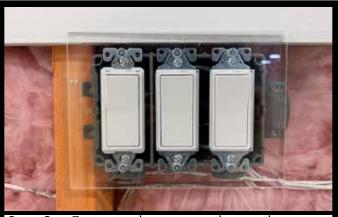

Step 2 — Terminate the wiring at the switching mechanism or the automation system.
NOTE — DO NOT connect the dry contact input to any power source.

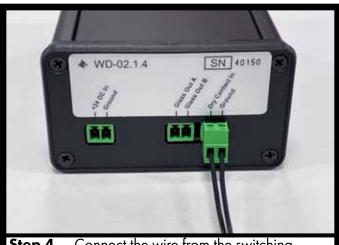

**Step 4** — Connect the wire from the switching mechanism or automation system to the "Dry Contact In" and "Ground" terminals on the controller.

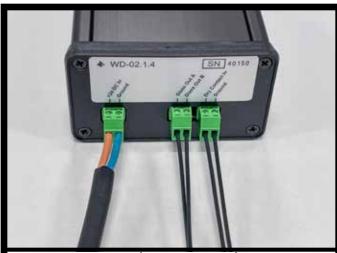

**Step 6** — Connect the power supply to a 120VAC power outlet. **Confirm** system is working correctly.

<u>CĽC</u>